# Lehigh University Lehigh Preserve

Theses and Dissertations

1-1-1983

# Design and implementation of data base management system for a banking environment.

Mustafa Mahmoud Yaseen

Follow this and additional works at: http://preserve.lehigh.edu/etd Part of the <u>Computer Sciences Commons</u>

#### **Recommended** Citation

Yaseen, Mustafa Mahmoud, "Design and implementation of data base management system for a banking environment." (1983). *Theses and Dissertations*. Paper 2377.

This Thesis is brought to you for free and open access by Lehigh Preserve. It has been accepted for inclusion in Theses and Dissertations by an authorized administrator of Lehigh Preserve. For more information, please contact preserve@lehigh.edu.

# DESIGN AND IMPLEMENTATION OF DATA BASE MANAGEMENT

SYSTEM FOR A BANKING ENVIRONMENT

by

MUSTAFA MAHMOUD YASEEN

A Thesis

Presented to the Graduate Committee

of Lehigh University

in Candidacy for the Degree of

Master of Science

Īn

Computing Science

Lehigh University

ProQuest Number: EP76653

All rights reserved

INFORMATION TO ALL USERS The quality of this reproduction is dependent upon the quality of the copy submitted.

In the unlikely event that the author did not send a complete manuscript and there are missing pages, these will be noted. Also, if material had to be removed, a note will indicate the deletion.

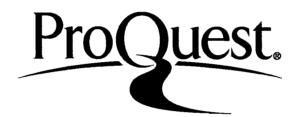

### ProQuest EP76653

Published by ProQuest LLC (2015). Copyright of the Dissertation is held by the Author.

All rights reserved. This work is protected against unauthorized copying under Title 17, United States Code Microform Edition © ProQuest LLC.

> ProQuest LLC. 789 East Eisenhower Parkway P.O. Box 1346 Ann Arbor, MI 48106 - 1346

# Certificate of Approval

This thesis is accepted and approved in partial fulfillment of the requirements for the degree of Master of Science.

Dec. 7, 1982 (date)

.

Professor in Charge

Chairman of Department

# Acknowledgment

The author wishes to thank Professor Andrew J. Kasarda for his helpful suggestions and thoughts in preperation of this thesis.

•

# Table of Contents

•

| 1. ABSTRACT                                                                                                    | 1                                     |
|----------------------------------------------------------------------------------------------------|---------------------------------------|
| 2. INTRODUCTION                                                                                                    | 2                                     |
| 3. DESIGN A CONCEPTUAL MODEL OF THE DATA BASE                                                                                                    | 9                                     |
| 3.1 NOTES AND ASSUMPTIONS<br>3.2 FILES OF THE OLD SYSTEM<br>3.3 USES OF THE DATA BASE<br>3.4 ASSUMPTIONS ABOUT THE BANKING ENVIRONMENT<br>3.5 DATA DICTIONARY AND ITEMS DESCRIPTION<br>3.6 RECORD TYPES RELATIONSHIPS<br>3.7 CONCEPTUAL SCHEMA | 9<br>13<br>24<br>26<br>29<br>43<br>46 |
| 4. DDL REPRESENTATION OF THE CONCEPTUAL SCHEMA                                                                                                    | 48                                    |
| 4.1 EXPLANATIONS AND BACKUP<br>4.2 PAGE DRGANIZATION<br>4.3 RECORDS FREQUANCY AND VOLATILITY                                                                                                    | 48<br>58<br>60                        |
| 5. LOADING THE DATA BASE                                                                                                    | 62                                    |
| 5.1 PROCEDURE<br>5.2 DATA BASE LOADING PROGRAM<br>5.3 ERROR CHECKING<br>5.4 DATA TRACE                                                                                                    | 62<br>63<br>69<br>70                  |
| 6. APPLICATION PROGRAMS                                                                                                    | 71                                    |
| 6.1 INTRODUCTION<br>6.2 PROGRAMS DESCRIPTION                                                                                                    | 71.<br>73                             |
| 7. LIST OF REFRENCES                                                                                                    | 81                                    |
| 8. APPENDIX                                                                                                    | 83                                    |
| 9. VITA                                                                                                    | 109                                   |

#### 1. ABSTRACT

# DESIGN AND IMPLEMENTATION OF DATA BASE MANAGEMENT

#### SYSTEM FOR A BANKING ENVIRONMENT

#### by Mustafa Mahmoud Yaseen

A brief introduction to Data Base Management System is presented. Merits of the Data Base approach over conventional file-oriented approach are discused. This thesis addresses the task of analysing and converting an existing file-oriented Banking Environment to a Data Base Management System. The DECSYSTEM-20's DBMS has been used to design an online information system. Some application programs are written in order to demonstrate the system capabilities.

#### 2. INTRODUCTION

Data Base Management Systems have evolved to the point of general acceptance and wide applications.

A DATA BASE may be defined as a collection of interrelated data stored together without harmful or unnecessary redundancy to serve multiple applications; the data are stored so that they are independent of programs which use the data; a common and controlled approach is used in adding new data and in modifying and retrieving existing data whithin the data base. The data is structured so as to provide a 1 foundation for future application development.

#### CHANGE\_AND\_GROWTH

يه هذه الله هاه كان كان الما كله حد إنه الله بين جي جي جي

A very important feature of a data base is that it will constantly need to change and grow. It has to be easy to add, modify, or delete any new applications or new data types. These functions should be possible without rewritting all other application programs.

<sup>1</sup> COMPUTER DATA-BASE ORGANIZATION : BY JAMES MARTIN. pj. 22.

#### DATA\_INDEPENDENCE

One of the main attributes of a data base is "DATA INDEPENDENCE". This means that the data and the application programs which use them are independent so that changing any one of these will not result in a change of the other. Although in reality, to find a completely independent data base is very rare. Nevertheless, data independence is one of the principal reasons for using a data base system.

There are many other desirable characteristics of data base systems, some of those are the following :

#### DEBEUBNANCE

The responce time experienced by data base applications designed for interactive use, must be appropriate for a real-time dialogue. It must also be able to handle an appropriate variety of transactions.

#### MINIMAL\_REDUNDANCY

In a file oriented data-processing systems, a high

level of redundancy tends to develop. Where, as mentioned earlier, a data base system should have a low level of controlled redundancy, in addition inconsistencies that are generated by redundant data must be carefully monitored.

#### SEARCH\_CAPACITY

یے ہیں اللہ اللہ بھی میں جب این اللہ بنا اللہ میں میں بھر میں ا

One of the main objectives of the data base system is the ability to answer queries from users about stored data.

Most of the gueries are anticipated with a suitable speed. Unanticipated gueries make it necessary to search parts of the data base, and the average response time for a given search depends on the nature of the searching 2 techniques used in the data base system.

Access mechanisms and addressing methods should be fast enough to support the real-time requirements of the application in question. The need for fast spontaneous

<sup>2</sup> COMPUTER DATA-BASE ORGANIZATION : by JAMES MARTIN. Pg. 37.

searching of the data will increase as interactive systems usage spreads.

#### INTEGRITY

Hardware failures and various types of malfunctions will occur occasionally, so it is imperative that data items and associations between data items not be destroyed. Recovery of the data should be possible without any harm to the stored data .

Maintaining the integrity of the data base can be viewed as protecting the data against invalid (as opposed to illegal) alteration or 3 destruction.

#### PRIVACY\_AND\_SECURITY

Data must be kept secure and private in a data base. No interprise can affored to lose its data or its integrity. The interprise has to provide the

#### -----

3

An Introduction to Database Systems: by C.J. DATE. pg. 395.

protection of the data against accidental or intentional disclosure to unautherizied persons, or unautherized modifications, or destruction or any kind of any missuse.

Privacy is a right of individuals and organizations to determine for themselves when, and how, and to what extent information about 4 them is to be transmitted to others.

There are many fields where data base concept can be applied to, and a data base management system should be good enough to replace the old file oriented systems. A good example for applying the data base concept is a banking environment, where data is constantly retrieved and updated, added, modified, or deleted.

The response time of the system to queries by

4

يسر چند کاہ جب سے جب خلب این میں بھر دین ہے۔

COMPUTER DATA-BASE ORGANIZATION : by JAMES MARTIN. pg. 38

input users is very critical for a bank. Users want fast accurate answers to queries about stored data.

The privacy and security issue is very important in the banking environment. Nothing is more important for any one, more than keeping his personal financial status secure and private. By using a data base management system unauthorized access to the data can be closely controlled. The same data may be restricted in different ways from different uses. By introducing privacey locks it can be insured that no unauthorized person can access the data base. The transparency of the data base made it possible for users to get and manipulate data relevant to their needs.

Storing new items, modifying existing items or deleting old ones has to be independent of the application programs. The interactive access method is essential for users in a bank. This implies that a suitably fast search algorithm be employed, and this thing can be found in a good data base management system.

In this paper I employed a theoritical banking

model. I converted an existing file oriented system into a data base management system without losing any important feature of the old system.

To implement the conversion process from the old data files oriented system to the data base management system, the following steps were taken :

1. Design a conceptual model of the data base:

- Study the environment, and document assumptions for it.
- Determine the data elements refrenced in every report individually.
- Determine the relationships between the data elements.
- 2. Design a logical model of the data base: Draw a logical model based on the conceptual model for a Data Base Management System using a NETWOPK DATA MODEL.
- Design a physical model of the data base: Draw a physical model on the basis of the logical model.
- 4. The system may be put into use on experimental basis. Errors which may occur should be reported to the Data Base Administrator.

#### 3. DESIGN A CONCEPTUAL MODEL OF THE DATA BASE

#### 3.1 NOTES AND ASSUMPTIONS

For the past few years BANKS have traditionally employed a file-oriented data processing system that operated in batch mode. It provided turnaround within one to three days depending on the type of activity involved. However with the increased number of accounts and volume of daily work, management insists that something had to be done to allow for tighter controls and availability of accurate information. For this capability management determined that a fullfledged, on-line DATA BASE MANAGEMENT SYSTEM (DBMS) be installed to replace the present system.

A BANK usually has number of branches scattered throughout a city and its suburbs. The main office will be considered as a branch, and all the branches will perform the same activities. This design will concentrate only on the activities related to customer accounts and no other activities will be taken into consideration. A customer may walk into any branch and open an account. A customer may open more than one

Q

account. The BANK maintains several types of accounts:

- CHECKING ACCOUNTS : In which customer may write personal checks, no interest is charged.
- 2. SAVING ACCOUNTS : In which passbooks are required and interest is accumulated.
- 3. LOAN ACCOUNTS : In which an amount of money is given by the bank to a customer as a loan with interest for a certain period of time. The customer must return the loan with interest.
- 4. TIME DEPOSIT ACCOUNTS : In which the amount of customer will deposit a given money for a fixed period. At the end of the period the bank will nav the assigned amount of money plus interest based on a rate quoted to the customer for his deposit. He is not allowed to withdraw any amount of his deposit during this period.

The first step taken in designing a data base for the BANK was to analize the present system. This system consisted of several files, and some reports. A full listing can be found in the next section, description of some of the reports will follow :-

 OVERDRAWN ACCOUNTS REPORT: This report is printed for the branch manager on a daily basis. The report consists of all the exceptional transactions of the the overdrawn accounts, that is the checking

accounts which have the overdraft option.

- 2. EXCEPTIONAL SAVING ACCOUNTS REPORT: This report is printed for the branch manager on a daily basis and contains all the saving accounts in which the balance exceeds \$ 100,000, which is the maximum amount insured by the FDI (Federal peposit Insurance Co.).
- 3. BRANCH LOAN STATUS REPORT: This report helps branch manager to keep track of the loans given by his branch.
- 4. TELLER CASH DRAWER **REPORT:** Employees who make cash checks, enter deposits. and withdrawals are called tellers. This daily report keeps track of the money flow for day for that teller, at a particular that Tellers are sometimes rotated branch. However, it is assumed between branches. that if teller is sent to a particular branch he/she stavs at that branch the entire day.
- 5. DAILY TRANSACTIONS REPORT: All transactions carried out on that work day will appear in this report, along with all the information about the accounts involved in the transaction. At the end of the report a summary displaying the number and total of all the transactions (DEBIT & amounts CREDIT) is produced.
- 6. FOREIGN EXCHANGE REPORT: This is a daily report that shows all the foreign currency transactions, with all related and required information.
- 7. TELLER AUDIT REPORT: This is a periodical report. Each teller has a limit that he/she can't exceed in withdrawal. This is an exception report to see if some teller might

have exceeded his/her limit. It is a batch report.

- INQUIRY TRANSACTION: Gives information about the status of a particular account, such as balance, inquiries about a certain transaction, etc. It is an on line component.
- 9. DEPOSIT/WITHDRAWAL TRANSACTIONS: There are two types of transactions : TYPE 1 which is a deposit, and TYPE 2 which is a withdrawal. Deposit and withdrawal are implemented, however other types of transactions such as accounts corrections can b done by adding an application program.
- 10. RETURNED CHECKS REPORT: This is a daily report that provides branch manager with the information about bad accounts. These are the accounts which fail to pass checks presented to the bank because they are drawn on accounts with insufficient funds.

#### 3.2 FILES OF THE OLD SYSTEM

In the following pages a listing of the old system files is presented. These files are used as basis for designing the new Data Base Management System. Along with each file there is a description of the file key listed below.

The first file is THE ACCOUNTS FILE. The type of the account is determined by the following code : "1" for CHECKING ACCOUNTS, "2" for SAVING ACCOUNTS. And finally "3" for TIME DEPOSIT ACCOUNTS. Also, all customer information can be found in this file, along with the associated branch number.

The second file is THE OVERDRAFT ACCOUNTS FILE. In this file all the accounts or to be more specific, all the checking accounts which have been given the facility of overdraft, are found. It has been decided to keep the overdraft accounts separately because (1) not all the accounts have this facility, and (2) to maintain control of these customers because it is a kind of investment.

The third file is LOANS FILE where the loans

accounts are found along with all related information .

The forth and fifth files are the DAILY TRANSACTIONS FILE & the FOREIGN EXCHANGE TRANSACTIONS FILE, respectively. They are not combined because the volume of the second is much less than the first. All of the relevant information can be found in these two files.

The sixth file is BRANCH DRAWER FILE, and the seventh file is AUDIT FILE, and finally PAYROLL FILE where all the information about an employee can be found. And, of course, this file is used to meet the salaries and all the requirements related to the personnel department.

# ACCOUNTS FILE

| CUSTOMER NAME      | PTC | X(30)    |
|--------------------|-----|----------|
| SSM                | PTC | 9(9)     |
| TELEPHONE NO       | PTC | 9(10)    |
| ADDRESS            |     |          |
| STREET             | PIC | X(20)    |
| CITY-STATE         | PIC | X(17)    |
| ZIP                | PTC | 9(5)     |
| ACCOUNT NUMBER     | PTC | 9(9)     |
| ACCOUNT TYPE *     | PTC | 9        |
| AVAILABLE BALANCE  | PTC | 9(7) 199 |
| CURRENT BALANCE    | PTC | 9(7)V99  |
| MONTHLY RET CHECKS | р]С | 9        |
| YEARLY RET CHECKS  | PTC | 99       |
| INTEREST AMOUNT    | PIC | 9(7)V99  |
| TIME DEP AMOUNT    | PTC | 9(7)199  |
| DATE TO START      | PIC | 9(6)     |
| DATE TO END        | PTC | 9(6)     |
|                    |     |          |

The key for this file is : Social Security Number (SSM).

TYPE 1 for CHECKING ACC.
TYPE 2 for SAVING ACC.
TYPE 3 for TIME DEPOSIT ACCOUNTS.

## OVERDRAFT ACCOUNTS FILE

| OVER DRAFT NUMBER       | PTC | 9(7)    |
|-------------------------|-----|---------|
| OVER DRAFT LIMIT        | DIC | 9(8)V99 |
| CHECKING ACCOUNT NUMBER | PTC | 9(9)    |
| DEFICER NUMBER          | PTC | 9(6)    |
| START DATE              | PTC | 9(6)    |
| DUE DATE                | PIC | 9(6)    |
| SECURITY CODE *         | PTC | X(2)    |

The key for this file is : OVER DRAFT NUMBER.

\* TD : Time Deposit. BD : Bonds. RE : Real Estate. SR : Shares. AT : Assets. DR : Others.

-

.

# LOANS FILE

| LDAN NUMBER            | PIC | 9(9)     |
|------------------------|-----|----------|
| LOAN TYPE              | PTC | X(30)    |
| CUST NAME              | DIC | X(30)    |
| OFFICER NUMBER         | PTC | 9(6)     |
| AMOUNT                 | PIC | 9(7) 199 |
| INTEREST               | PTC | V99      |
| START DATE             | PIC | 9(6)     |
| END DATE               | PIC | 9(6)     |
| TOTAL AMOUNT DUE       | PIC | 9(7) 199 |
| INSTALLMENTS           | PTC | 9(7) V99 |
| TOTAL AMOUNT COLLECTED | PTC | 9(7)/99  |

The key is LOAN NUMBER .

# DAILY TRANSACTIONS FILE

| TRANSACTION DATE     | PTC | 9(6)    |
|----------------------|-----|---------|
| TRANSACTION TIME     | PTC | 9(6)    |
| TRANSACTION TYPE     | PIC | ò       |
| ACCOUNT NUMBER       | DIG | 9(9)    |
| TELLER NUMBER        | DIC | 9(6)    |
| BRANCH NUMBER        | PTC | 9(3)    |
| BRANCH NAME          | PIC | X(30)   |
| BRANCH MANAGER NAME  | PTC | X(30)   |
| BRANCH ADDRESS       |     |         |
| STREET               | PIC | X(20)   |
| CITY                 | PTC | X(17)   |
| STATE                | PIC | X(2)    |
| ZIP                  | DIC | 9(5)    |
| TRANSACTION AMOUNT   | PTC | 9(7)V99 |
| CHECK NUMBER         | PTC | 9(7)    |
| PASSBOOK LINE NUMBER | PIC | 9(7)    |

The key is : TRANSACTION DATE & TIME.

# EXCHANGE TRANSACTIONS FILE

| CURRENCY NAME         | PTC | X(15)   |
|-----------------------|-----|---------|
| CURRENCY RATE         |     |         |
| BUYING                | PTC | 99799   |
| SELLING               | D10 | 99799   |
| ACCOUNT NUMBER        | PTC | 9(9)    |
| TELLER NUMBER         | PTC | 9(6)    |
| BRANCH NUMBER         | DIG | 9(3)    |
| BRANCH NAME           | PTC | X(30)   |
| BRANCH MANAGER NAME   | PIC | X(30)   |
| BRANCH ADDRESS        |     |         |
| STREET                | PTC | X(20)   |
| CITY                  | PIC | X(17)   |
| STATE                 | PTC | X(2)    |
| ZIP                   | PTC | 9(5)    |
| EQUIVOLLENT AMT IN \$ | PTC | 9(7)V99 |
| EXCHANGE CODE         | PTC | X(20)   |

.

The key for this file is CURPENCY NAME .

.

# BRANCH DRAWER FILE

| DRAWER NUMBER                | PTC | 9(4)     |
|------------------------------|-----|----------|
| DATE                         | PTC | 9(6)     |
| BRANCH NUMBER                | PTC | 9(3)     |
| TELLER NUMBER                | PIC | 9(6)     |
| CASH ON HAND START           | PIC | 9(7)V99  |
| AMT RECEIVED ON OTHERS       | PTC | 9(7)V99  |
| AMT RECEIVED DN US           | PIC | 9(7)V99  |
| CASH DISPENSED               | PIC | 9(7)V99  |
| CASH RECIEVED                | PIC | 9(7) 199 |
| NO CHECKS RECIEVED ON US     | PIC | 9(4)     |
| NO CHECKS RECIEVED ON OTHERS | PTC | 9(4)     |
| NO CHECKS DISPENSED          | PTC | 9(4)     |
| AMT CHECKS DISPENSED         | DIG | 9(7)V99  |
| FOREIGN CURRENCY             | PTC | 9(7)V99  |

The key for this file is : DRAWER NUMBER & DATE.

# AUDIT FILE

| AUDIT NUMBER                | PIC | 9(7)    |
|-----------------------------|-----|---------|
| BRANCH NUMBER               | PTC | 9(3)    |
| TELLER NUMBER               | PTC | 9(6)    |
| REASON                      | PTC | X(30)   |
| START DATE                  | PTC | 9(6)    |
| END DATE                    | PTC | 9(6)    |
| TOTAL NUMBER OF DEPOSITS    | PTC | 9(6)    |
| TOTAL NUMBER OF WITHDRAWALS | PTC | 9(6)    |
| MAX AMT DEPOSITED           | PIC | 9(7)V99 |
| MAX AMT WITHDRAWN           | PTC | 9(7)V99 |

The key for this record is AUDIT NUMBER .

•

# PAYROLL FILE

٠

| SS NUMBER            | PTC | 9(10)    |
|----------------------|-----|----------|
| EMPL NUMBER          | PTC | 9(6)     |
| NAME                 | PTC | X(30)    |
| ADDRESS              |     | . ,      |
| STREET               | PIC | X(20)    |
| CITY                 | PTC | X(17)    |
| STATE                | PTC | X(2)     |
| ZIP                  | PTC | 9(5)     |
| STATUS               | PTC | X(7)     |
| BRANCH NUMBER        | PTC | 9(3)     |
| LIMIT                | PTC | 9(7) 199 |
| START OF SERVICE     | PTC | 9(6)     |
| END OF SURVICE       | PTC | 9(6)     |
| MARTIAL STATUS       | PTC | X        |
| NUMBER OF DEPENDENTS | PTC | 9        |
| SEX                  | PTC | Х        |
| SALARY               | PTC | 9(5) 199 |
| REG HR RATE          | PTC | 99V99    |
| LAST MONTH DATA      |     |          |
| REG HRS              | PTC | 9(3)     |
| DVT HRS              | PIC | 9(3)     |
| VAC HRS              | DIG | 9(3)     |
| SIK HRS              | PIC | 9(3)     |
| HOL HRS              | PTC | 9(3)     |
| GROSS PAY            | PTC | 9(4)V99  |
| YEAR TO DATE DATA    |     |          |
| YTD REG HRS          | PTC | 9(4)     |
| YTD OVT HRS          | PIC | 9(4)     |
| YTD VAC HRS          | PTC | 9(4)     |
| YTD SIK HPS          | PTC | 9(4)     |
| YTD HOL HRS          | PIC | 9(4)     |
| YTD GROSS PAY        | DIC | 9(6)799  |
| YTD FED TAX          | PTC | 9(6)V99  |
| YTD STATE TAX        | PTC | 9(5)V99  |
| YTD LOCAL TAX        | PTC | 9(4)V99  |
| YID SS TAX           | PTC | 9(4)V99  |

•

EMPL BENIFITS

.

| RETIREMENT       | PTC | 99            |
|------------------|-----|---------------|
| LIFE INSURANCE   | PTC | 99899         |
| HEAUTH INSURANCE | PIC | <u> 19799</u> |
| DENTAL PLANE     | DIC | 99V99         |

The key for this report is SDCJAL SECHRITY NUMBER.

#### 3.3 USES OF THE DATA BASE

The uses for which the data base should be designed are summarized below :

- List all types of accounts (checking, saving, time.deposit, loan).
- 2. List names of all customers.
- 3. List all overdrawn accounts.
- Given a SS give the account number and vice a versa.
- List all bad accounts(those of returned checks).
- 6. List all saving accounts which has balance more than \$ 100,000.
- 7. Give total of overdrawn amounts, number of accounts and transactions involved.
- Give total of exceeding saving accounts, number of accounts and transactions involved. Given a transaction in a certain day, along with the teller.
- 9. Information about an account, like the name of the customer, his balance, an inquiry about a certain transaction, etc...
- List all transactions that took place on a certain work day. This includes at the end also a total of all the deposit transactions and the withdrawal transactions.
- 11. Display the restrictions placed on the activities of particular teller, or officer.

- 12. List all branches.
- 13. List all employees.
- 14. The branch at which a particular employee is assigned to (this includes the branch manager).
- The status of an employee (Officer, Teller, or Clerk).
- 16. List all tellers, officers, clerks of the bank by branch.
- 17. List all the foreign currency activity that is the transactions, and the accounts involved with the name of currency and equivalent amount in dollars.

#### 3.4 ASSUMPTIONS ABOUT THE BANKING ENVIRONMENT

- 1. The customer SOCTAL SECURITY NUMBER is unique.
- Account numbers are allotted bankwide, that is, the account numbers are unique.
- Account numbers consists of 9 digits, the first two digits determine the account type, the last seven digits are the account serial number.
- A customer can open as many accounts as he likes (of course with some limitations).
- 5. Branch number is unique.
- Each branch has only one manager at a given point in time.
- 7. Employee numbers are unique. This includes tellers, officers and all other employees.
- 8. Employees are divided into three categories:
  - TELLERS : Previously described.
  - DFFICERS : Include all managers, and all other supervisors.
  - CLERKS : Include all other employees.
- Employees of the bank are rotated between all the branches, but once assigned to a certain branch he/she will remain there all that day.
- 10. Each teller has a limit that he/she can't

exceed for withdrawal.

- Each officer has a limit he/she can't exceed in giving loans or giving some overdraft facility to a customer.
- 12. The overdraft facility is given only to checking accounts, it is amount of money given to a certain customer with an interest over certain time limit and it has to be paid at the end of the period. Not every customer can qualify for it.
- 13. A customer is said to have a bad account if the number of returned checks exceeds five checks per month, or twenty four checks per a year. If a customer reaches either one of these limits his accounts will be closed.
- 14. The time deposit can't be less than \$ 1000. The interest rate depends on the period of time, the amount and the rates in the market that day, at the end of the time period the total of the amount and the interest is paid to the customer.
- 15. Each cash drawer has a unique number.
- 16. Checks presented to the bank to be cashed are passed as one transactions. Checks deposited in an account and drawn on the bank are dealt with in the following way. When they are presented they will pass as a deposit transaction and at the end of the day it will pass as a debit (withdrawal) on the account which issued the check.
- 17. There are two kinds of transactions debit or withdrawal & credit or deposit
- 18. For the foreign exchange the buying rate is related to credit or deposit transaction,

and the selling rate is related to debit or withdrawal transaction.

.

# 3.5 DATA DICTIONARY AND ITEMS DESCRIPTION

The following is a list of all the record types involved in the data base in alphabetical order. The data elements in each record are listed.

•

| RECORD TYPE<br>AUDIT RECORD TYPE | PREFIX<br>AUDT- |
|----------------------------------|-----------------|
| BRANCH RECORD TYPE               | BR-             |
| CHECKING ACCOUNT RECORD TYPE     | CA-             |
| CIFYSTATE RECORD TYPE            | CYST-           |
| CLERK RECORD TYPE                | СГБК-           |
| CUSTOMER RECORD TYPE             | CUST-           |
| DAILY TRANSACTIONS RECORD TYPE   | DTRN-           |
| DRAWER RECORD TYPE               | DRAW-           |
| EMPL RECORD TYPE                 | ЕМРЬ-           |
| EXCHANGE TRANS RECORD TYPE       | EXTR-           |
| LOAN ACCOUNT RECORD TYPE         | LOAN-           |
| OFFICER RECORD TYPE              | OFFR-           |
| OVERDRAFT ACCOUNTS RECORD TYPE   | ÚD-             |
| SAVING ACCOUNT RECORD TYPE       | SA-             |
| TELLER RECORD TYPE               | TELL-           |
| TIME DEPOSIT ACCOUNT RECORD TYPE | רחי <b>–</b>    |

ZIP RECORD TYPE

ZP-

•

## AUDIT RECORD TYPE

| AUDT-DATE-END | Ending date of an AUDIT.                                                           |
|---------------|------------------------------------------------------------------------------------|
| AUDT-DATE-STA | Starting date of an AUDIT.                                                         |
| AUDI-NO       | This is the key of this record, it is a<br>numeric field which uniquely defines an |
|               | AUDIT.                                                                             |
| AUDT-REASON   | The reson of an AUDIT, whether it is                                               |
|               | regular audit or investigation, or                                                 |
|               | exceptional, etc, it is an al-                                                     |
|               | phanumeric field.                                                                  |
| MAX-AMT-DEP   | Largest dollar amount involved in                                                  |
|               | deposit transaction.                                                               |
| MAX-AMT-WITH  | Largest dollar amount involved in                                                  |
|               | Withdrawal trans.                                                                  |
| TO.T-NO-DEP   | Total number of deposit trans. per-                                                |
|               | formed by a specific teller.                                                       |
| TO.T-NO-WITH  | Total number of withdrawal trans.                                                  |
|               | performed by a specific teller.                                                    |

## BRANCH RECORD TYPE

| vide |
|------|
| and  |
|      |
| oned |
| t of |
|      |
|      |
| ype, |
| it   |
| hree |
|      |
|      |

### CHEKING ACCOUNT RECORD TYPE

- AVAIL-BAL Available balance of a checking account is calculated by adding the actual balance of an account plus overdraft limits, blocked amounts, and uncleared checks.
- **CA-NO:** Is the key to checking account record type. It is the number assigned for a customer as his/her account, the first two digits are 01 to indicate that the type of account is a checking account, the next seven digits are the account number. It uniquely defines an account.
- CURR-BAL Current balance of a checking account. NO-MONTH-RET The number of returned checks per month. This is a numeric field which has one digit, it is updated monthly to control the returned checks of an account.
- NO-YEAR-RET Number of vearly returned checks, it is a two digits numeric field. This field is used to control the returned checks on a yearly basis.

## CITYSTATE RECORD TYPE

CITYSTATE This is the name of city and state to which a certain customer belongs. This record is used mainly for the purpose of sorting the mail of customers according to city-state. It is the key for CITYSTATE RECORD TYPE.

### CLERK RECORD TYPE

CLEK-NO Clerk number is the key for this record. It uniquely identifies a clerk . This record is added to the data base for future applications.

#### CUSTOMER RECORD TYPE

| CUST-ADDR   | This is the address of the customer,    |
|-------------|-----------------------------------------|
|             | only the street and/or number.          |
| CUST-SS-NO  | Customer social security number, is the |
|             | key for this record.                    |
| CUST-NAME   | Customer name, it is subdivided into    |
|             | CUST-LAST, CUST-FIRST, and CUST-INIT .  |
| CUST-TEL-NO | customer telephone number.              |

#### DAILY TRANSACTION RECORD TYPE

- CHECK-NO Check number is a numeric field usually used in connection with checking accounts transactions (if it is available) otherwise it is ignored.
- DTRN-AMT It indicates the amount involved in a transaction.
- DTRN-DATE The day on which the transaction took place. The key for this record is formed by the concatenation of DTRN-DATE & DTRN-TIME.

DTRN-TIME The unit of time at which a transaction took place.

- DTRN-TYPE The type of transaction, it is subdivided into two items : TYPE 1 which indicates a deposit transaction; TYPE 2 which indicates a withdrawal transaction.
- PASSBOOK-LIN-NO The passbook line number is provided only for saving accounts, the passbook line number is provided at the time when a transaction is processed.

## DRAWER RECORD TYPE

| AMT-CHEK-DISP   | Dollar amount of dispensed checks.      |
|-----------------|-----------------------------------------|
| AMT-RECD-OTHR   | Dollar amount of checks recieved drawn  |
|                 | on other banks.                         |
| AMT-RECD-US     | Dollar amount of checks recieved drawn  |
|                 | on us.                                  |
| CASH-DISP       | Total cash dispensed during day work.   |
| CASH-RECD       | Total cash recieved during day work.    |
| COH-START       | Cash on hand at start of a day .        |
| DRAW-DATE       | A business dav. Every teller has a      |
|                 | cash drawer report on a business day.   |
|                 | A teller Audit Report for a day or a    |
|                 | group of days may be prepared. DATE is  |
| •               | synonymous with DTRN-DATE (Daily Trans- |
|                 | action Date).                           |
| DRAW-NO         | Drawer number is the key for this       |
|                 | record it uniquely identifies each      |
|                 | drawer.                                 |
| NO-CHEK-DISP    | Number of checks dispensed.             |
| NO-CHEK-ON-DTHR | Number of checks drawn on other banks.  |
| NO-CHEK-ON-US   | Number of checks drawn on us.           |
| FOREIGN-CURR    | It is used in controlling the flow of   |
|                 | foreign currency.                       |

#### EMPLOYEE RECORD TYPE

EMPL-ADDR The address of employee, it is further subdivided into : STREET, CITY, STATE, ZTP. EMEL-SS-NO This the social security number, it is used as a key for this record, it is uniquely identifies an employee EMPL-NAME l'he name of employee, it is subdivided into : EMPL-FIRST, EMPL-INIT (middle initial), EMPL-LAST . EMPL-STATUS It 15 an alpha-numeric field which indicates the status of an employee in bank: T for TELLER; Q for OFFICER; the C for CLEPK. EMPL-SERV-DATE The date when employee starts working in the bank. EMPL-END-DATE The date when employee ends working in the bank, if he/she is still working it will be left empty. EMPL-MART-STA Employee martial status, i.e. м MARRIED, S : STNGLE, D : DIVORSED, W : WIDOW . EMPL-NO-DEP The number of dependents for the employee. EMPL-SEX M : for Male; F : for female. SALARY If an employee is salaried. EMPL-REG-HR-RT Regular may per hour for the employee. Overtime hour rate is 1 and 1/2 times the regular hour rate. EMPL-LAST-MON-DATA This is a group of numeric fields which provide information concerning the employee's last It pay period. the following : contains EMPL-LM-REG-HRS : number of regular worked, EMPL-LM-OVT-HRS : number hours Of overtime hours worked. number of vacation EMPL-LM-VAC-HRS : hours used, EMPL-LM-SCK-HRS : number of

sickness hours used, EMPL-LM-HOL-HRS :

number of holiday hours used, EMPL-LM-GROSS-PAY : dollar amount of gross pay.

EMPL-YEAR-TO-DAT-DATA

This is a group of data fields which provide information concerning the emplovee's vear Tt to date data. following contains the 1 EMPL-YTD-REG-HRS : number of regular hours worked EMPL-YTD-OVT-HRS : number hours Of overtime worked EMPL-YTD-VAC-HRS : number vacation of hours used EMPL-YTD-SCK-HRS : number of sickness hours used, EMPL-YTD-HOL-HRS : of hollday hours number used, EMPL-YTD-GROSS-PAY:dollar amount of gross pav, EMPL-YTD-FED-TAX : dollar amount federal tax paid. EMPL-YTD-STAT-TAX: dollar amount state paid, EMPL=YTD=LOCAL=TAX: dollar tax amount local tax paid, EMPL-YTD-SS-TAX : dollar amount social sec. tax paid. EMPL-BENIFITS It is subdivided into the following: Employees may retire at age 55 with RETIRMENT 30 years of service, age 60 with 20 years of service or age 62 with 5 years of service. LIFE-INSURANCE Employees are eligible for optional life insurance in amounts based on their annual salaries. The bank pays portion of the premiums. HEALTH-INSURANCE Employees are eligible for comprehensive health insurance and have choice

from among many excellent plans. DENTAL-PLANE Employees are eligible for a dental plane.

### EXCHANGE TRANSACTION RECORD TYPE

- CURNCY-NAME Currency name is the key for this record, it is an alpha-numeric field. CURNCY-RATE The rate of the foreign currency with
- respect to dollars it is subdivided into: BUYING: which is the buying rate of currency ; SELLING: which is the selling rate of currency. This field is updated daily because it changes on a daily basis.
- EQ=AMT=\$ Equivalent dollars amount for a certain draft.
- EXTR-CODE Exchange transaction code that is whether it is a draft, a money order, a money transfer, traveler's checks, etc...
- EXTR-DATE The day on which the exchange transaction took place.
- EXTR-TIME The unit of time at which an exchange transaction took place.

### LOAN ACCOUNT RECORD TYPE

- LOAN-AMT Dollars amount of money taken by a customer as a loan.
- LOAN-AMT-COLL Total amount collected from a loan.
- LDAN-DATE-END The date on which the loan has to be totally collected from a customer.
- LOAN-DATE-START The date on which the period of the loan is started.
- LOAN-INSTAL Amount of money to be paid as installments by customer.
- LOAN-INTEREST Interest rate assigned for a loan depends on the period of time and has to be paid at the end with the loan.
- LOAN-NO loan number is the key for this record, it uniquely identifies each loan account the first two digits are 04 to indicate the type of the account, the next seven digits are for the account number.

LOAN-TOT-AMT-DUE

Total amount due to be paid at the end of the period of the loan .

LDAN-TYPE The type of a loan like: Mortgage loan, installment loan, student loan, etc...

#### OFFICER RECORD TYPE

OFFR-LIMIT The officer limit it is used in giving loans and overdrafts. The manager (or officer) cannot exceed his limit. DEER-NO This the key for this record, actually it has nothing to do with the officer. It is the employee number. once an employee is hired by the bank he is assigned a number that พมาเ uniquely identifies him/her.

### OVERDRAFT ACCOUNT RECORD TYPE

- DD-DATE-START The date in which this option is given to a customer. DD-DUE-DATE The last date in which the overdraft
- facility expires and a decision has to be taken whether to cancel it or renew it, this is after paying the whole amount due on a customer.
- DD-INTEREST The interest rate assigned for a customer, it has to be paid by customer at the end of due date along with the amount due on him.
- OD-LIMIT The overdraft amount given to a customer as an optoin. It enables him to overdraw his balance up to this amount.
- **DD-NO** This is the key to this record it consists of six digits.
- SECUR-CODE Security code is used to indicate on what basis an overdraft was given to a customer, and what will ensure the return of the Bank's money back. It is subdivided into :
  - TD : Time Deposit ;
  - BD : Bonds ;
  - RE : Real Estate ;
  - SR : Shares ;
  - AT : Assets ;
  - OR : Others .

# SAVING ACCOUNT RECORD TYPE

| SA-BAL<br>SA-INTEREST-AMT | Saving account balance.<br>Dollar amount of interest given to an |
|---------------------------|------------------------------------------------------------------|
|                           | account. It is kept for tax reporting                            |
|                           | purposes.                                                        |
| SA-NO                     | This is the key for this record, the                             |
|                           | first two digits are 02 to indicate the                          |
|                           | type of the account, the next seven                              |
|                           | digits are the account number, it is                             |
|                           | uniquely identifies the account.                                 |

## TELLER RECORD TYPE

.

| TELL-LIMIT | Amount of | money a teller is not | allowed |
|------------|-----------|-----------------------|---------|
|            | to exceed | in whithdrawal.       |         |
| TELL-NO    | It is the | kev for TELLER record | type.   |

## TIME DEPOSIT ACCOUNT RECORD TYPE

TD-AMT Dollar amount of a time deposit . TD-END-DATE The date in which the period of a Time Deposit expires. After this date a decision has to be taken for either or release according to renewal customer's desire. TD-INTEREST Interest of a time deposit. It varies according to the amount and period. TO-NO This the key of this record. I.t. uniquely identifies each time deposit. The first two digits are 03 which indicates this type of account, and the next seven specify the account number. TD-START-DATR The date on which a time deposit begins.

#### ZIP RECORD TYPE

ZIPCODE A numeric field that is the key and only field in this record. It is the zip code of customer's address. It is used mainly in sorting the mail according to the zip code to qualify for reduced rates.

#### 3.6 RECORD TYPES RELATIONSHIPS

This system of data consists of 17 (seventeen) record types (which were mentioned previously). What follows is a list of all the relationships between record types. These relationships must exist in order to satisfy the requirements, uses and needs mentioned before. The prefix of a record is used instead of the full name of a record in describing these relationships.

The representation of the relationships will 5 be as follows:

A ONE TO ONE RELATION : <----> A ONE TO MANY RELATION : <----> A MANY TO DNE RELATION : <<---> A RELATION WITH THE SYSTEM : ---->

<sup>5</sup> 

DATA BASE, Structured Technieques for Design, Performance, and Management: by S. ATRE. pg. 401-402.

| RECOR | D TYPE                                  | RELATI | CONSHIPS |              |
|-------|-----------------------------------------|--------|----------|--------------|
| AUDT  | •••••                                   | BR     | <>>      | AUDT         |
|       |                                         | тець   | <>>      | ΛUDT         |
| BR    | • • • • • • • • • • • • • • • • • • •   | BR     | <>>      | алрт         |
|       |                                         | BR     | <>>      | DRAW         |
|       |                                         | BR     | <>>      | CUST         |
|       |                                         | RP     | <>>      | ЕМРЪ         |
|       |                                         | BR     | <>>      | DTRN         |
|       |                                         | BR     | <>>      | EXTR         |
|       |                                         | SYSTE  | >        | HR           |
| CA    | • • • • • • • • • • • • • • • • • • • • | CA     | <>>      | DTRN         |
|       |                                         | CA     | <>>      | EXTR         |
|       |                                         | C۸     | <>       | 0D           |
|       |                                         | CUST   | <>       | C۹           |
|       |                                         | CUST   | <>>      | CA           |
| CYST  | • • • • • • • • • • • • • • • • • • • • | CYST   | <>>      | CUST         |
| CLRK  | ••••••                                  | EMPL   | <>       | CLRK         |
| CUST  | •••••                                   | CUST   | <>>      | CA           |
|       |                                         | CUST   | <>       | CA           |
|       |                                         | CUST   | <>>      | SA           |
|       |                                         | CUST   | <>>      | ТÐ           |
|       |                                         | CUST   | <>>      | LOAN         |
|       |                                         | CYST   | <>>      | CUST         |
|       |                                         | ZP     | <>>      | CUST         |
|       |                                         | BR     | <>>      | CUST         |
| DTRN  | • • • • • • • • • • • • • • • • • • •   | CA     | <>>      | DTRN         |
|       |                                         | S۸     | <>>      | DTRN         |
|       |                                         | BR     | <>>      | DTRN         |
|       |                                         | TELL   | <>>      | <b>D</b> TRN |
|       |                                         | ΓΟΥΝ   | <>>      | DTRN         |
| DRAW  | • • • • • • • • • • • • • • • • • • • • | RR     | <>>      | DRAW         |
|       |                                         | TELL   | <>>      | DRAW         |
| EMPL  | ••••••                                  | EMPL   | <>       | TELL         |

|             |                                       | EMPL  | <>  | OFFR    |
|-------------|---------------------------------------|-------|-----|---------|
|             |                                       |       | <>  | CLRK    |
|             |                                       | BR    | <>> | EMPL    |
|             |                                       | SYSTE | M>  | EMPL    |
|             |                                       |       | r r | General |
| EXTR        | •••••                                 | C۹    | <>> | EXTR    |
|             |                                       | S۸    | <>> | EXTR    |
|             |                                       | BR    | <>> | EXTR    |
|             |                                       | TELL  | <>> | EXTR    |
|             |                                       |       |     |         |
| LOAN        | • • • • • • • • • • • • • • • • • • • | CUST  | <>> | LOAN    |
|             |                                       | NFFP  | <>> | LOAN    |
|             |                                       | τολν  | <>> | DTEN    |
|             |                                       |       |     |         |
| OFFR        | • • • • • • • • • • • • • • • • • • • | OFFR  | <>> | LOAN    |
|             |                                       | FMPL  | <>  | OFFR    |
|             |                                       | OFFR  | <>> | 00      |
| 00          |                                       |       |     |         |
| OD          |                                       | CA    | <>  | 0D      |
|             |                                       | OFFR  | <>> | 0D      |
| <b>C</b> A  |                                       |       |     |         |
| SA          |                                       | SA    | <>> | DTRN    |
|             |                                       | SA    | <>> | EXTR    |
|             |                                       | CUST  | <>> | SA      |
| <b>BCTT</b> |                                       |       |     |         |
| TELL        | • • • • • • • • • • • • • • • • • • • | TELL  | <>> | DTRN    |
|             |                                       | TELL  | <>> | EXTR    |
|             |                                       | TELL  | <>> | AUDT    |
|             |                                       | TELL  | <>> | DRAW    |
|             |                                       | EMPL  | <>  | TELL    |
| 110         |                                       |       |     |         |
| TD          | • • • • • • • • • • • • • • • • • • • | CHST  | <>> | 'ED     |
| ZP          |                                       |       |     |         |
| 114         |                                       | ZP    | <>> | CUST    |
|             |                                       |       |     |         |

•

## 3.7 CONCEPTUAL SCHEMA

The following attachment is a diagram of the final data base schema. The conceptual schema designed, followed a basic philosophy. Data redundancy was eliminated wherever possible, replacing the data with pointers to the related records. The recommended system is capable of any function of the old system. Also, the new system provides the capability of on-line inquiry and update, as well as meeting the needs of management (see section 2.3).

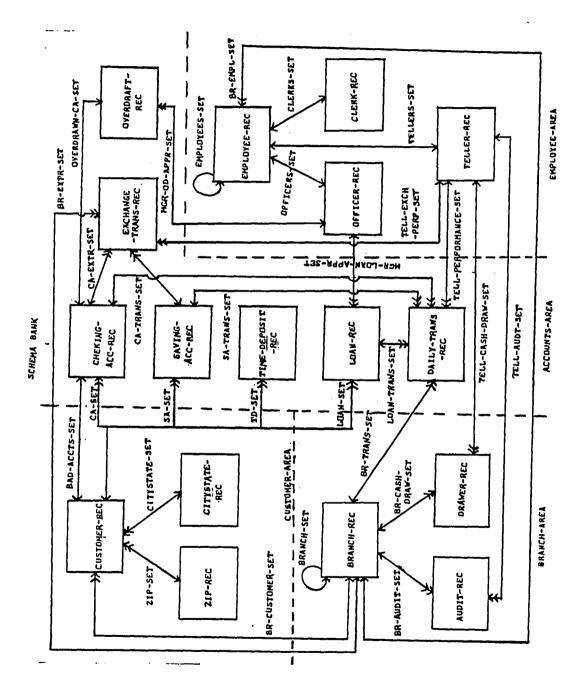

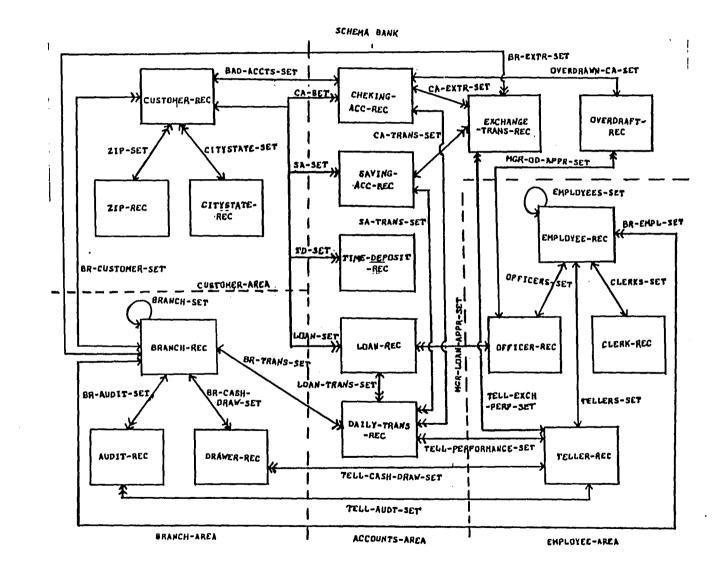

Ļ1

#### 4. DDL REPRESENTATION OF THE CONCEPTUAL SCHEMA

#### 4.1 EXPLANATIONS AND BACKUP

Keeping in mind the occurrences and volatility of records type in the data base, the storage requirements were calculated. The object schema was then translated into the DDL (Data Description Language).

The DDL was prepared in accordance with the CDDASYL Data Base Task Group Report, April 1971; and Data Base Management System Administraor's Manual for DECSYSTEM-20, May 1977.

### LOCATION\_MODE\_DE\_RECORDS

The term "CALC" is an abbreviation of "CALCULATION". When a record is to be stored in the data base, its data base key is calculated after concatenating the values in the data items specified after "USING" in the 6 "LOCATION MODE" clause.

In the Data Base Task Group report, CALC

6

ور برو جه نده هي زير، نجل جي ونه ايي وي وال ندية بين يو

Data Base Structured Techniques For Design, Performance, And Management: by S. ATRE. pg. 238. implicitly means "HASHING".

- When random access is required outside a set relationship and usage is frequent and/or record occurrences are low.
- When record is a member of a set whose owner is in a different area.
- When record is owner of all sets in which it participates (except a system set).

It has been decided that all the location modes of the records in this schema will be of CALC type, because of one or more of the above mentioned reasons, for example:

Because of reason (1), which is mentioned above, CHEKING-ACC-REC record is assigned the CALC LOCATION MODE. The BRANCH-REC record type is assigned CALC LOCATION MODE due to reason (3). And likewise, AUDIT-REC and DRAWER-REC records were assigned CALC LOCATION MODE because of reason (2). DRAWER-REC

یے جب جب میں جب ہیں جب میں کہ جب جب جب جب میں خط ا

<sup>7</sup> 

Data Base Structured Techniques For Design, Performance, And Management: by S. ATRE. pg. 239.

records.

#### DUPLICATES

Duplicates are not allowed on any record keys, except for EXCHANGE-TRANS-PFC record since the key is currency name.

#### PRIOR\_POINTERS

For efficiency of processing \_ access, deletion, and insertion \_ prior linkage has been specified for sets, except when volatility of member records is low, or access applications are seguential. For sets in which prior linkage was specified, overhead calculations include prior pointers for each occurrence of member and owner records.

Prior linkage was not specified for the following sets, along with the reason:

- BR-CUSTOMER-SET : access application is seguential.
- BR-TRANS-SET : access application is sequential.
- BR-EXTR-SET : access application is sequen-

50

tial.

- BR-CASH-DRAWER-SET : low volatility.
- BR-AUDIT-SET : low volatility.
- BR-EMPL-SET : access application is sequential.

.

- TELL-AUDIT-SET : low volatility.
- TELL-CASH-DRAW-SET : access application is sequential.
- TELL-PERFORMANCE-SET : access application is seguential.
- TELL-EXCH-PERF-SET : access application is sequential.
- MGR-OD-APPR-SET : low volatility.
- MGR-LOAN-APPR-SET : low volatility.

#### DANES\_POINTERS

To facilitate traversing the data base, owner pointers have been specified for most set member records except sets whose owner is system.

No owner link specified for :

- BRANCH-SET : owner is system.
- EMPLOYEE-SET : owner is system.
- BAD-ACCTS-SET : set is one-to-one with prior

pointers.

- OVERDRAWN-CA-SET : set is one-to-one with prior pointers.

#### SET\_ORDER

Order is sorted is specified only for sets where sorted reports are required.

Sorted Sets are :

- BR-CUSTOMER-SET : for reports about customers.
- CA-SET : for reports about Checking Accounts.
- SA-SET : for reports about Saving Accounts.
- TD-SET : for reports about Time Deposit Accounts.
- LOAN-SET : for reports about Loan Accounts.
- BRANCH-SET : for reports about Branches.
- EMPLOYEE-SET : for reports about Employees.

Duplicates are not allowed because in member records duplicates are not allowed.

#### SET\_MEMBERSHIP

In most of the sets, member records are specified

as AUTOMATIC. In case a member record type is to be inserted in the data base manually, insertion mode MANUAL is employed. Decision of choosing between AUTOMATIC and MANUAL modes is application dependent.

Records with MANUAL (insertion):

- CHEKING-ACC-REC in BAD-ACCTS-SET.
- OVERDRAFT-REC in OVERDRAWN-CA-SET and MGR-DD-APPR-SET.
- DAILY-TRANS-REC in CA-TRANS-SET, SA-TRANS-SET, LOAN-TRANS-SET, BR-TRANSSTE and TELL-PERFORMANCE-SET.
- EXCHANGE-TRANS-REC in CA-EXTR-STE, SA-EXTR-SET, BR-EXTR-SET and TELL-EXTR-PERF-SET.
- AUDIT-REC in TELL-AUDT-SET.
- DRAWER-REC in TELL-CASH-DRAW-SET.
- LOAN-REC in MGR-LOAN-APPR-SET.

OPTIONAL deletion is used for members of sets for which it is desirable to delete member record occurrences without deleting thier owner records.

Record with OPTIONAL (deletion):

- CHEKING-ACC-REC in BAD-ACCTS-SET.
- TIME-DEPOSIT-REC in TD-SET.

- LOAN-REC in LOAN-SET.
- OVERDRAFT-REC in OVERDRAWM-CA-SET.
- DRAWER-REC IN TELL-CASH-DRAW-SET.
- AUDIT-REC in TELL-AUDT-SET.

All other member records are specified as MANDATORY(deletion).

#### SUB-SCHEMA\_SECTION

The SUB-SCHEMA was first proposed by the Data Base Task Group, for defining views of a conceptual schema that was itself defined using 8 the Data Description Language.

This part of the schema was written after deciding what application programs are needed. The schema BANK.DDL contains five sub-schemas which serve five application programs, those subschemas contain only those AREAS, RECORDS, and SETS which are needed in the application programs, the five subschemas are:

<sup>8</sup> 

Principles of Database Systems: by Jeffery D. Ullman. pg. 8.

SUB-SCHEMA NAME IS TRANSCH : Which serves 3rd program. AREA SECTION. COPY ALL AREAS. RECORD SECTION. BRANCH-REC. CUSTOMER-REC. CHEKING-ACC-REC. SAVING-ACC-REC. TELLER-REC. EMPLOYEE-REC. DAILY-TRANS-REC. SET SECTION. CA-SET SA-SET CA-TRANS-SET SA-TRANS-SET BR-TRANS-SET TELL-PERFORMANCE-SET TELLERS-SET. SUB-SCHEMA NAME IS UPTRSCH : Which serves 5th program. AREA SECTION. COPY ALL AREAS. RECORD SECTION. DAILY-TRANS-REC. CHEKING-ACC-REC. SAVING-ACC-REC. TELLER-REC. BRANCH-REC. CUSTOMER-REC. SET SECTION. CA-SET SA-SET CA-TRANS-SET SA-TRANS-SET TEUL-PERFORMANCE-SET BR-TRANS-SET. SUB-SCHEMA NAME IS ACCSCH :

```
which serves 2nd program.
```

AREA SECTION. CUSTOMER-AREA. ACCOUNTS-AREA. BRANCH-AREA. RECORD SECTION.

CUSTOMER-REC. BRANCH-REC. CHEKING-ACC-REC. SAVING-ACC-REC. TIME-DEPOSIT-REC. LOAN-REC.

SET SECTION. BR-CUSTOMER-SET CA-SET SA-SET TD-SET LOAN-SET.

SUB-SCHEMA NAME IS CUSTSCH : Which serves 1st program.

AREA SECTION. CUSTOMER-AREA. BRANCH-AREA.

RECORD SECTION. CUSTOMER-REC. ZIP-REC. CITYSTATE-REC. BRANCH-REC.

SET SECTION. CITYSTATE-SET ZIP-SFT BR-CUSTOMER-SET.

SUB-SCHEMA NAME IS DDSCH : Which serves 4th program.

AREA SECTION. BRANCH-AREA. CUSTOMER-AREA. ACCOUNTS-AREA. RECORD SECTION. BRANCH-REC. CUSTOMER-REC. CHEKING-ACC-REC. OVERDRAFT-REC.

•

SET SECTION. BRANCH-SET BR-CUSTOMER-SET CA-SET OVERDRAWN-CA-SET.

### 4.2 PAGE ORGANIZATION

#### GROWIH

All records were specified a 10% growth rate on total words. Also extra pages between areas are reserved for additional growth.

.

### WORDS\_PEE\_PAGE\_"WEP"

Words per page are chosen to reduce unused total words on all pages using empirical calculations. Calculation was based on words per page ( a multiple of 512 ) less 2 words for a line and a page header and n words for n calc chain headers.

| AREA          | WPP   |
|---------------|-------|
| BRANCH-AREA   | 512.  |
| CUSTOMER-AREA | 4096. |
| ACCOUNTS-AREA | 4096. |
| EMPLOYEE-AREA | 512.  |

#### CHALM\_HEADERS

Assigned to pages containing CALC records based on records per page and access frequency. Frequently

accessed records are calced at 10-15 records per calc chain.

#### PAGES

Number of pages are calculated from records occurrences including growth, divided by calculated records per page.

Because of the space limitation in the directory used for this thesis, the page organization is not based on calculations, instead (10) pages have been assigned for each area, to test the data and the conceptual schema, to see whether it is working or not.

59

#### 4.3 RECORDS FREQUANCY AND VOLATILITY

#### USAGE\_REQUIREMENTS

The following table indicates the user's view of the data base usage. The prefix number is the user's view, and the statement that follows is frequency of usage. The prefix numbers are outlined in section 2.3.

1 per week per branch.
2. 1 per week per branch.
3. 1 per week per branch.
4. 1000 per day.
5. 1 per day per branch.
6. 1 per day per branch.
7. 1 per day per branch.
8. 1 per day per branch.
9. 1 per day per branch.
1000 per day.
11. 1 per day.
12. 2 per month.
13. 1 per month.

15. 1 per month. 16. 1 per month. 17. 1 per month. 18. 1 per day.

#### BECOBD\_VOLUME

The following table indicates the number of occurrences of a particular record type in the data base. The table is used for calculating the current storage requirements for the data base.

## RECORD TYPE NUMBER OF OCCURRENCES

| AUDIT-REC          | 3000    |
|--------------------|---------|
| BRANCH-REC         | 100     |
| CHEKING-ACC-REC    | 200,000 |
| CITYSTATE-REC      | 50      |
| CLERK-REC          | 450     |
| CUSTOMER-REC       | 200,000 |
| DAILY-TRANS-REC    | 100,000 |
| DRAWER-REC         | 1000    |
| EMPLOYEE-REC       | 2000    |
| EXCHANGE-TRANS-REC | 5000    |
| LOAN-REC           | 100,000 |
| OFFICER-REC        | 50      |
| OVERDRAFT-REC      | 20,000  |
| SAVING-ACC-REC     | 200,000 |
| TELLER-REC         | 1500    |
| TIME-DEPOSIT-REC   | 50,000  |
| ZIP-REC            | 150     |
|                    |         |

#### 5. LOADING THE DATA BASE

5.1 PROCEDURE

Starting from the schema BANK.DDL, and the nine data files of the old system , a COBOD program is written to load the data base.

The following is a listing of the nine data files, along with the names in which they appear in the directory :

- 1. Checking, Saving, Time Deposit Accounts file : ACCT.DAT.
- 2. Audit file : AUDIT.DAT.
- 3. Branches file : BRANCH.DAT.
- 4. Cash Drawer file : DRAWER.DAT.
- 5. Daily Transaction file : DTRANS.DAT.
- 6. Exchange Transaction file : EXTRAN.DAT.
- 7. Loans Accounts file : LOANS.DAT.
- 8. Overdraft Accounts file : ODACCT.DAT.
- 9. Payroll file : PAYRON. DAT.

These files have been created by an interactive COBDL program called DATA.CBL. A listing of Data Files is in the APPENDIX.

#### 5.2 DATA BASE LOADING PROGRAM

The loading program is written in ANSI standard COBOL and it is called LOAD.CBL (a listing of the program can be found in the Appendix).

The data base was loaded according to algorithm shown in the flow charts listed in APPENDIX II.

In the loading process, those records who did not have an owner were loaded first, then their immediate members, and so on down to the records which have no members.

The program was written in a modular form for ease of maintenance.

- All the paragraphs prefixed by an "A" are main logic paragraphs which control the opening, loading, and closing the data base.
- The 'B' paragraphs control loading the BRANCH-REC record.
- The 'C' paragraphs control the loading of EMPLOYEE-AREA.
- The 'D' paragraphs control the partial loading of the CUSTOMER-APEA ( CUSTOMER-REC, CITYSTATE-REC, ZIP-REC ) and CHEKING-ACC-REC, SAVING-ACC-REC and TIME-DEPOSIT-REC from the

ACCOUNTS-AREA.

- The 'E' paragraphs control the completion of loading the CUSTOMER-AREA and another part of the ACCOUNTS-AREA ( LOAN-REC ).
- The 'F' paragraphs control the loading of AUDIT-REC record.
- The 'G' paragraphs control the loading of DRAWER-REC record.
- The 'H' paragraphs control the loading of DVERDRAFT-REC record.
- The 'I' paragraphs control the loading of DAILY-TRANS-REC record.
- The 'J' paragraphs control the loading of EXCHANGE-TRANS-REC record.
- The 'X' paragraph handles the initialization of all the counters and end of files used in the program.
- The 'Z' paragraph handles any error codes which occured during the loading process.

After successfully performing each one of the above mentioned paragraphs a message is displayed giving the number of stored records, number of inserted records in sets which require insertion, and finally whether the area has been partially or completely loaded.

In loading the BRANCH-REC record, as each record

from the BRANCHES file was read, a FIND is issued to determine whether or not the particular record exists in the data base. If not, a STOPE is issued to add the record to the data base, and to establish its currency.

In loading the EMPLOYEE-AREA, the PAYROLL file was stored with Employee Social Security Number as a key. For each record in the payroll file, a FIND is issued to search the data base and find the particular BRANCH-REC record in which an employee is working to establish the currency for BRANCH-REC record. If not found, this is an error, otherwise an EMPLOYEE-REC record occurrence is stored if it is unique. A check is performed here on the EMPLOYEE-STATUS, where :

- T : means that the employee belonds to TELLERS category, and a STORE is issued to store TELLER-REC record in TELLERS-SET.
- D : means that the employee belongs to UFFICERS category, and a STORE is issued to store OFFICER-REC record in OFFICERS-SET.
- C: means that the employee belongs to CLEPKS category, and a STORE is issued to store CLERK-REC record in CLERKS-SET.

For those three categories the key is EMPLOYEE-

65

NUMBER, which is unique if any duplication happens the duplicate record will not be stored.

In loading CUSTOMER-AREA completely and part of ACCOUNTS-AREA, the records from ACCOUNTS file and LOANS file were stored in the data base. From ACCOUNTS file each record is read and the data was moved to the corresponding fields of the records in the data base. A FIND is issued then to establish the occurrence of CITYSTATE-REC record and ZIP-RFC record. If not found the records are stored, otherwise no records are stored since the record already exists in the data base. Since the BRANCH-REC records already exist in the data oase, a FIND is issued to establish the occurrence of this record. If not found, then error has occurred, else a FIND is issued for establishing the occurrence O É CUSTOMER-REC record. Tf it is not found, then the given record is stored.

Accounts types are: CHECKING, SAVING, and TIME DEPOSIT. The record is stored after checking its type. For the sake of simplicity the three types mentioned above are coded as integers: 1, 2, and 3 respectively.

The same procedure used in finding and storing is followed when the LOANS file is accessed. By completing this file, the CUSTOMER-AREA now is completely loaded, and the ACCOUNTS-AREA is partially loaded. One additional thing is performed here, that is, finding the OFFICER-REC record to establish the occurrence of this record and then, if found, INSERT LOAN-REC into MGR-LOAN-APPR-SET set (Manager Loan Approval set).

For loading AUDIT-REC, and DRAWER-REC and OVERDRAFT-REC records, three files were accessed : AUDIT file, CASH DRAWER file and OVERDRAFT ACCOUNTS file. For the first two record types, a FIND is issued to establish the occurrence of a BRANCH-REC record and TELLER-REC record. If found, the corresponding records are stored and/or inserted in the data base according to the nature of the set from the point of insertion/deletion.

For the third record type (OVERDRAFT-REC record) a FIND is issued to establish the occurrence of CHECKING-ACC-REC record and OFFICER-REC record. If

found, a STORE is issued to store the record in the data base, and an insertion of the record in MGR-OD-APPR-SET set will take place. By loading these three records the BRANCH-AREA now is completely loaded, and the ACCOUNTS-AREA is partially loaded.

Upon completion of the loading of ACCOUNTS-AREA, the data base will be completely loaded. In order to do this, the last two files DALLY TRANSACTIONS and EXCHANGE TRANSACTIONS are read. The same procedure in finding, storing, and inserting is followed. BRANCH-REC, TELLER-REC, CHECKING-ACC-REC, SAVING-ACC-REC and finally LOAN-REC (LOAN-REC only in case of DAILY-TRANS-REC) are stored/inserted.

If these two records were successfully loaded without a fatal error, the ACCOUNTS-AREA is completely loaded, the program ends, and the data base has been loaded.

# 5.3 ERROR CHECKING

The system error flag is checked after every data base imperative is issued. If an expected error does not occur (i.e., NOT FOUND for FIND or DUPLICATE RECORD for STORE), an abnormal termination occurs and control is given to Z100-DBMS-STATUS. An abort message is displayed by this section, along with the error code and the SET, RECORD, and AREA in which the error occured. The LAST-GROUP-AREA is also displayed.

Since journaling is not available in the schema BANK, the loading program had to report some kind of status if the load aborted so that the load could be restarted and continued. The error routine gives the programmer enough information to continue the file loading at the point of termination.

Note: It is recommended that the data base be backed up to magnetic tape, disk, or diskette as soon as it is loaded and before any transactions have occurred.

# 5.4 DATA TRACE

The data base has been created in such a way that when loading is finished it will be clear whether the data has been successfully loaded or not. For example, after the ACCOUNTS FILE is successfully loaded the following information is displayed on the screen:

- Number of CITY-STATES 11.
- Number of ZIP-CODE 12.
- Number of CUSTOMERS 14.
- Number of CHECKING ACC 12.
- Number of SAVING ACC 5.
- Number of TIME DEPOSIT ACC 3.
- Number of BAD ACCOUNTS 4.

Similer messages are displayed after each file is read and stored in the data base. This indicates that the loading was successful and accurate.

# 6. APPLICATION PROGRAMS

# 6.1 INTRODUCTION

یے ہے جب سے بین سے اب بند جب ہے ہیں ہے جب بن

The interface between the application programs and the data base management system, refered to as the Data Manipulation Language "DML", is imbeded in a bost language such as COBDL. It is desirable that it should have a syntax compatible with the bost language, because the application bas a bost language and the data manipulation language statements are 9

intimately mixed.

In this chapter a brief explanation is given, to explain the application programs written to retrieve the data stored in the data base, and/or update the data base. These programs are examples of many other application programs that could be written. The following is an outline of the application programs:

1. The first program is designed to retrieve the customer's personal information.

2. The second one, is for the retrieval of the

<sup>9</sup> Computer Data-Base Organization: by James Martin. pg. 92.

data from all types of accounts.

- 3. The third one, is to retrieve data from checking accounts and saving accounts transactions. The programs 1, 2, 3 and 4 are of the on-line interactive type. The user has to interact with them to retrieve the data he/she needs.
- 4. The next program, is an example of data retrieval with report generation. The data retrieved by this program is the overdrawn checking accounts data. The result of the program is displayed on the terminal's screen, as well as stored in a disk file.
- 5. Finally the last program is designed to carry out new (withdrawa)/deposit) transactions for saving/checking accounts. The transactions are carried out, interactively, one at a time and the data base is updated accordingly.

# 6.2 PROGRAMS DESCRIPTION

What follows is a brief description of the logic of the application programs written for the data base retrieval and updating.

.

# ELEST\_PROGRAM

This program interactively answers the user queries about customers. The program logic is explained below:

| STEP | 2 | Number.<br>Program searches the data base with th<br>Social Security Number as key, and<br>retrieves the relevant customer record.<br>If this search is successful then |
|------|---|----------------------------------------------------------------------------------------------------|
| STEP | 2 | Social Security Number as key, and<br>retrieves the relevant customer record.<br>If this search is successful then                                                      |
|      |   | retrieves the relevant customer record. If this search is successful then                                                                                               |
|      |   | If this search is successful then                                                                                                    |
|      |   | _                                                                                                    |
|      |   | anetamonta nanganal information such as                                                                                                    |
|      |   | customer's personal information such as                                                                                                    |
|      |   | his/her name, street address, city                                                                                                    |
|      |   | address and zip code are displayed.                                                                                                    |
| STEP | 3 | If user is intrested to know the branch                                                                                                    |
|      |   | of this particular customer he/she                                                                                                    |
|      |   | should enter "Y" for "YES". Otherwise                                                                                                    |
|      |   | enter "N" for "MO".                                                                                                    |
| STEP | 4 | To continue interacting with the data                                                                                                    |
|      |   | base for similar queries about other                                                                                                    |
|      |   | customers, the user should enter the                                                                                                    |
|      |   | letter "C". Otherwise he/she should                                                                                                    |
|      |   | enter "Q".                                                                                                    |
| STEP | 5 | If user enters "C" in STEP 4 go to STEP                                                                                                    |
|      |   | 1. If user enters "Q" in STEP 4 return                                                                                                    |
|      |   | to the main program.                                                                                                    |
| STEP | 5 | If user enters "C" in STEP 4 go to STEP<br>1. If user enters "Q" in STEP 4 return                                                                                       |

# SECOND\_PROGRAM

.

This program is designed to retrieve data from all types of accounts available in the data base. These accounts are stored in the data base in the following records:

- CHEKING-ACC-REC record type : For checking accounts.
- SAVING-ACC-REC record type : For saving accounts.
- 3. TIME-DEPOSIT-REC record type : For time deposit accounts.
- 4. LOAN-REC record type : For loan accounts.

The program logic is explained below:

- STEP 1 Enter one of the following account types:
  - CA for Checking Accounts.
  - SA for Saving Accounts.
  - TD for Time Deposit Accounts.
  - LA for Joan Accounts.
- STEP 2Enter relevant account number.STEP 3If account number is correct, invoke

|      |    | the procedure neccessary to retrieve    |
|------|----|-----------------------------------------|
|      |    | information about that account (for     |
|      |    | each type of accounts there is a        |
|      |    | seperate procedure). Display the        |
|      |    | information on the screen. If account   |
|      |    | number is not correct, display error    |
|      |    | message.                                |
| STEP | 4  | To continue interacting with the system |
|      |    | for similar queries about the same or   |
|      |    | other accounts enter "C".               |
| STEP | 5. | If character entered in STEP 4 is "C"   |
|      |    | go to STEP 1.                           |
| STEP | 6  | If character entered in STEP 4 is "0"   |
|      |    | return to the main program.             |
| STEP | 7  | If character entered is not "C" or "O"  |
|      |    | report an error, and go to STEP 4.      |

## THIRD\_PROGRAM

This program answers queries about daily transactions related to checking or saving accounts, by retrieving the data stored in the data base in DAILY-TRANS-REC, CHECKING-ACC-REC, SAVING-ACC-REC, BRANCH-REC, TELLER-REC, CHSTOMER-REC record types.

The program logic is explained below:

STEP 1Enter transaction key (this key is the<br/>concatenation of date and time the<br/>transaction was carried out).STEP 2Search the data base with key entered<br/>in STEP 1. If search is successfull<br/>display information regerding this<br/>transaction. If the key is wrong<br/>report error.

| STEP | 3 | To continue interacting with the system                           | eni |
|------|---|-------------------------------------------------------------------|-----|
|      |   | enter character "C". Otherwise enter "Q".                         | er  |
| STEP | 4 | If the character entered in STEP 3                                | j s |
|      |   | "C" go to STEP 1.                                                 |     |
| STEP | 5 | IF the character entered in STEP 3<br>"O" return to main program. | is  |
| STEP | 6 | If character entered in STEP 3 is other                           |     |
|      |   | than "C" or "O" report error, and go<br>STEP 3.                   | to  |

#### EGRIH\_PROGRAM

The records retrieved by this program are : OVERDRAFT-REC, CHEKING-ACC-REC, BRANCH-REC and CUSTOMER-REC record types. The output generated by this program is a report that contains information about overdrawn accounts. This report is useful for the management.

The following algorithm was followed in the forth program:

| STEP | 1 | Open output file.                       |
|------|---|-----------------------------------------|
| STEP | 2 | Print the date and time on wich the     |
|      |   | report is generated, both on the screen |
|      |   | and the output file.                    |
| STEP | 3 | Find the first branch record in the     |
|      |   | data base.                              |
| STEP | 4 | Within this branch, search for those    |
|      |   | customers who have checking accounts.   |
| STEP | 5 | Search for those accounts who have      |
|      |   | overdraft.                              |

| STEP | 6  | If no information obtained in STEPs 3, 4 and 5 go to STEP 8.                                                                                            |
|------|----|----------------------------------------------------------------------------------------------------|
| STEP | 7  | Print Branch name and number, Customer<br>name and account number, and the<br>overdraft account status, on the screen<br>as well as on the output file. |
| STEP | 8  | Find next branch record in the data base.                                                                                                    |
| STEP | 9  | If next branch record found go to STEP 3.                                                                                                    |
| STEP | 10 | Return to main program.                                                                                                    |

#### ELETH\_PROGRAM

This is the last example of application programs. It can be used in updating the data base. To be more specific, this program is used to carry out new transactions of checking accounts and/or saving accounts. Updating means that new records may be added to the already existing ones, in this case DAILY-TRANS-REC records are added to the data base, and also some other existing records may be modified, in this case CHEKING-ACC-REC or SAVING-ACC-REC records depending on which one is involved in the transaction.

The following algorithm was followed in the fifth program:

STEP 1 Enter account number.

| STEP | 2  | Search the data base             | e for    |
|------|----|----------------------------------|----------|
|      |    | saving/checking account entered  | in STEP  |
|      |    | 1.                               |          |
| STEP | 3  | Enter transaction                | type     |
|      |    | (Deposit/Withdrawal).            | -        |
| STEP | 4  | Enter Branch number and Teller r | umber.   |
| STEP | 5  | If transaction type is deposit.  |          |
|      |    | amount to be deposited.          |          |
| STEP | 6  | If transaction type is with      | ndrawal. |
|      |    | Display account's balance and    |          |
|      |    | amount to be withdrawn.          |          |
| STEP | 7  | Compose transaction key using da | ate and  |
|      |    | time from internal clock         |          |
|      |    | machine.                         |          |
| STEP | 8  | Store the new transaction record | in the   |
|      |    | data base. Link the pointers     |          |
|      |    | Branch record and the Teller red |          |
| STEP | 9  | Update the related account recon |          |
| STEP | 10 | Display customer name, account   |          |
|      |    | amount involved, balance befo    |          |
|      |    | after the transaction.           |          |
| STEP | 11 | To continue interacting with     | the data |
|      |    | base enter enter "C". To go I    |          |
|      |    | the main program enter "0".      |          |
| STEP | 12 | If character entered in STEP 1   | 1 is "C" |
|      |    | go to STEP 1.                    |          |
| STEP | 13 | If character entered in STEP 11  | is "0"   |
|      |    | return to main program.          | - •      |

In each one of the five programs, a HELP procedure is provided to help users understand how to interact with the system. After each query, the system asks users to enter an ACTION CODE : which is one of the

.

following :

- < C > : to continue.
- < H > : to get help on the system.
- < Q > : to leave this program and return to the main rogram.

The only program which has no help procedure is the forth program since no data is needed from the user in this program.

All five programs have been connected by one program called <MAIN.CBL>. The execution of the programs is saved in <MAIN.EXE>. So to start interacting with the system user has to do the following :

Enter:

8 RUN MAIN.EXE <CR>

The system is invoked now and the data is ready to be retrieved and/or updated. A listing of the five programs along with MAIN.CBL are listed in the APPENDIX. They will appear under the following names :

•

- 1. ONE.CBL
- 2. TWO.CBL
- 3. THREE.CBL
- 4. FOUR.CBL
- 5. FIVE.CBL
- 6. MAIN.CBL

APPENDIX. They will appear under the following names :

.

- 1. ONE.CBL
- 2. TWO.CBL
- 3. THREE.CBL
- 4. FOUR.CBL
- 5. FIVE.CBL
- 6. MAIN.CBL

# BOOKS

- Atre, S., "DATA BASE, Structured techniques for design, performance, and Management". A Wiley-Interscience, New York, N.Y. 1980.
- 2. Date, C.J., "An Introduction to Database System". Second ed. Addison\_wesley Puplishing Co. California 1977.
- Martin, James, "Computer Data-Base Organization". Second ed. Printice-Hall, Inc. Englewood Cliffs, N.J. 1977.
- Martin, James, "Principles of Data-Base Management". Printice-Hall, Inc. Englewood Cliffs, N.J. 1976.
- Martin, James, "Security, Accuracy and Privacy in Computer Systems". Printice-Hall, Inc. Englwood Cliffs, N.J. 1973, Section II.
- Ullman, Jeffry D., "Principles of Database Systems". Computer Science Press, Inc. Potomac, Maryland 1980.

# REPORTS

- CODASYL Data Base Task Group Report, ACM, New York, London, and Amsterdam. April 1971.
- CODASYL Systems Committee, "Feature Analulysis of Generalized Data Base Management Systems", Technical Report, ACM, New

York, London, Amsterdam, May 1971.

3. Dean Jr., A.J., "Data Privacy and Integrity Requirements for Online Data Management Systems". Proc. 1971 ACM SIGFIDET workshop on Data Description, Access and Control.

# OTHER\_SOURCES

Data Base Management System Adminstrator's Manual for DECSYSTEM-20, May 1977.

#### 8. APPENDIX

#### APPENDIX I

The following is a sample of the ouptut obtained from interacting with the system through the application programs.

9RUN MAIN.EXE

YOU NEED HELP TO KNOW THE SYSTEM ENTER <Y/N> => Y

- ENTER QUERY CODE (1) FOR CUSTOMER'S PERSONAL DATA .
- ENTER QUERY CODE (2) FOR INFORMATION ON ALL TYPES OF ACCOUNTS.
- ENTER QUERY CODE (3) FOR INFORMATION ON CHECKING OR SAVING ACCOUNTS TRAMSACTIONS.
- ENTER QUERY CODE (4) FOR INFORMATION ON ALL OVERDRAFT ACCOUNTS.
- ENTER QUERY CODE (5) FOR CARRYING OUT NEW TRANS REGARDING CHEKING/SAVING ACCOUNTS .
- TO CONTINUE YOUR SESSION WITH THE DATA BASE ENTER < YES >.
- \_ TO EXIT ENTER < NO > .

AGAIN IF YOU NEED HELP TO KNOW THE SYSTEM ENTER <Y/N> => N

# PLEASE ENTER QUERY CODE => 1

The following is the output from program number 1. ENTER CUSTOMER SSN ==> 123456789 (\* the system's response \*) CUSTOMER NAME ==> PETER G SAMUEL CUSTOMER ADDR ==> 21 E 4TH ST. SPAZVILLE, PA. 15211 TEL # : (215)734-1240 DO YOU WANT CUST'S BRANCH INFO IF YES ENTER Y ==> YBRANCH NAME ==> NORTH SPAZVILLE BRANCH NUMBER ==> 10 FOR INFO ABOUT OTHER CUSTOMERS ENTER C ==> C ENTER CUSTOMER SSN ==> 201606532 (\* the system's response \*) CUSTOMER NAME ==> BOB I SMITH CUSTOMER ADDR ==> 233 CARLTON AV. FRAMITZ, PA 15210 TEL # : (215)111-5060 DO YOU WANT CUST'S BRANCH INFO IF YES ENTER Y ==> NFOR INFO ABOUT OTHER CUSTOMERS ENTER C ==> C ENTER CUSTOMER SSN ==> 142110020 (\* the system response \*)

CUSTOMER NAME ==> TED K PAME CUSTOMER ADDR ==> 555 WEST 6TH ST. BETHLEHEM, PA. 18018 TEL # : (215)666-7777 DO YOU WANT CUST'S BRANCH INFO IF YES ENTER Y ==> Y BRANCH NAME ==> BETHLEHEM BRANCH NUMBER ==> 120 FOR INFO ABOUT OTHER CUSTOMERS ENTER C ==> Q TO CONTINUE YOUR SESSION ENTER <YES> => YES PLEASE ENTER QUERY CODE => 2

The following is the output from program number 2.

ENTER CUST ACCOUNT TYPE CODE ==> CA

ENTER C/A NO ==> 016392750

==> CHEPYL L BLINKORF CUSTOMER NAME

BRANCH NAME ==> KOUKSTOWN

AVAILABLE BALANCE ==> \$1494625.98

CURRENT BAGANCE ==> \$494625.98

ENTER ACTION CODE < C/H/O > ==> H

FIRST enter one of the following account types :

- \* CA : For CHECKING ACCOUNTS,
- \* SA : For SAVING ACCOUNTS ,
- \* TD : For TIME DEPOSIT ACCOUNTS,
- \* LN : FOR LOAN ACCOUNTS.

SECONDLY enter the relevent account number . For example if account type is < CA > you will see the following :

- Customer Name, \*
- \* Branch Name,
- ¥
- Available Balance,
- Current Balance. \*
- THIRDLY enters C > to get info about other customers enter  $\langle Q \rangle$  to quit this query type. enter < H > to get help .

ENTER ACTION CODE <C/H/O> ==> C ENTER CUST ACCOUNT TYPE CODE ==> SA ENTER S/A NO ==> 029214309 CUSTOMER NAME ==> BARRY 7 VINKLE BRANCH NAME ==> WEST SPAZVILLE ACCOUNT BALANCE ==> \$14782.17 INTEREST AMOUNT ==> \$1478.21

ENTER ACTION CODE < C/H/O > ==> C ENTER CUST ACCOUNT TYPE CODE ==> 'TD

ENTER TD ND ==> 031617189

CUSTOMER NAME ==> CHARLY B BROWN BRANCH NAME ==> HELLERTOWN TIME DEPOSIT ANOUNT ==> \$25000.00 TIME DEPOSIT INTER. ==> 0.16 TIME DEPOSIT START ==> 12/03/1981 TIME DEPOSIT DUE ==> 09/03/1982

ENTER ACTION CODE < C/H/O > ==> C ENTER CUST ACCOUNT TYPE CODE ==> LN ENTER LOAN NO ==> 047293473

٠

| CUSTOMER NAME          | ==> | STEEVE L KONG |
|------------------------|-----|---------------|
| BRANCH NAME            | ==> | LANKESTER     |
| GOAN AMOUNT            | ==> | \$15000.00    |
| LOAN INCEREST RATE     | ==> | .20           |
| LOAN START DATE        | ==> | 02/28/1980    |
| LOAN DUE DATE          | ==> | 02/28/1982    |
| TOTAL AMOUNT DUE       | ==> | \$21000.00    |
| TOTAL AMOUNT COLLECTED | ==> | \$15600.00    |

ENTER ACTION CODE < C/H/O > ==> Q TO CONTINUE YOUR SESSION ENTER <YES> => YES PLEASE ENTER QUERY CODE => 3

The following is the output from program number 3:

ENTER DAILY TRANS KEY ==> 010180142423

| DATE: 01/01/80     |       | TIME    | : 14:24:23 |
|--------------------|-------|---------|------------|
| BRANCH NAME        | ==>   | ветнъен | F) M       |
| BRANCH NUMBER      | ==>   | 120     |            |
| PERFORMED BY       | ==>   | SANDRA  | I,EW IS    |
| TRANSACTION TYPE   | ==>   | WITHDRA | MAG        |
| ACCOUNT NUMBER     | ==>   | 0132457 | 00         |
| CUSTOMER NAME      | ==>   | тер к р | ANE        |
| TRANSACTION AMOUNT | ==>   | \$115   | ٥.00       |
| ACCOUNT BALANCE    | ==>   | \$1100  | 0.00       |
| ENTER ACTION CODE  | < C71 | H/O > = | => 11      |

Enter Daily Transaction Kev COMMENT:-

Daily Transaction Kev is 12 digit numeric datum which is concatenation of date and time at which a transaction is carried out END COMMENT Dn entering a Daily Transaction Key following information is displayed:-

\* Branch Name & Branch Number

- \* Teller, who carried out the Transaction
- \* Transaction type, Deposit or Withdrawal
- \* Customer name & Account Humber
  - \* Transaction Amount
- \* Account Balance

Enter <C> to continue query about other transactions Enter <O> to quit this query type Enter <H> to get help

,

ENTER ACTION CODE <C/H/O> ==> C

ENTER DAILY TRANS KEY ==> 071882151230

DATE: 07/18/82 TTME: 15:12:30 BRANCH NAME ==> KONKSTOWN BRANCH NUMBER ==> 242 PERFORMED BY ==> SCOTT PACMAN TRANSACTION TYPE ==> WITHDRAWAG ACCOUNT NUMBER ==> 016392750 CUSTOMER NAME ==> CHERYL L BLINKORF TRANSACTION AMOUNT ==> \$124.50 ACCOUNT BALANCE ==> \$1494625.98 ENTER ACTION CODE < C/H/O > ==> C ENTER DAILY TRANS KEY ==> 11123012025 \*\*\* ERROR IN DAILY TRANS KEY \*\*\* ENTER ACTION CODE < C/H/O > ==> C ENTER DAILY TRANS KEY ==> 111280121025 TRANSACTION NOT OF TYPE CIA OF SIA ENTER ACTION CODE < C/H/O > ==> O

TO CONTINUE YOUR SESSION ENTER <YES> => YES

•

PLEASE ENTER QUERY CODE => 4

.

.

The output from program number 4 is stored in the file REPORT.DAT To retrieve the data in this file do the following:

**ATYPE REPORT.DAT <CR>** 

After finishing writing the output of program number 4 in REPORT.DAT the system continues to interact with user.

TO CONTINUE YOUR SESSION FINTER <YES> => YES

PLEASE ENTER QUERY CODE => 5

The following is the output from program number 5:

ENTER ACCOUNT NUMBER ==> 022221110

ENTER PASSBOOK LINE NO ==> 110

ENTER TRANS TYPE ==> 1 ENTER AMOUNT ==> 1000.00 ENTER TELLER NUMBER ==> 648201 ENTER BRANCH NUMBER ==> 240 \*\*\*\*\* DAILY TRANSACTION KEY \*\*\*\* 111782172955 (\* to check in program 3 if this one exists now \*)

CUSTOMER NAME==> KAREN O SMUREACCOUNT NUMBER==> 022221110BALANCE BEFORE TRANS==> \$16000.00ENTERED AMOUNT==> \$1000.00BALANCE AFTER TRANS==> \$17000.00ENTER ACTION CODE< C/II/O > ==> CENTER ACCOUNT NUMBER==> 011357911

| ENTER  | TRANS   | TYPE   | ==> | 2          |    |
|--------|---------|--------|-----|------------|----|
| AVAILA | BLE BAL | ANCE   | ==> | \$150001.0 | )0 |
| ENTER  | AMOUNT  |        | ==> | 121.50     |    |
| ENTER  | TELLER  | NUMBER | ==> | 141516     |    |

ENTER BRANCH NUMBER ==> 10 \*\*\*\*\* DAILY TRANSACTION KEY \*\*\*\* 111782173134 ENTER CHECK NUMBER ==> 123 CUSTOMER NAME ==> PETER G SAMUEL ACCOUNT NUMBER ==> 011357911 BALANCE BEFORE TRANS ==> \$150001.00 ENTERED AMOUNT ==> \$121.50 BALANCE AFTER TRANS ==> \$149879.50 ENTER ACTION CODE < C/H/O > ==> Q

TO CONTINUE YOUR SESSION ENTER <YES> => YES (\* check if those records were added to the \*) (\* data base and/or modified \*)

PLEASE ENTER QUERY CODE => 3

.

ENTER DAILY TRAUS KEY ==> 111762172955

•

| DATE: 11/17/82     |       | TIME: 17:29:55   |
|--------------------|-------|------------------|
| BRANCH NAME        | ==>   | COMP ISTE        |
| BRANCH NUMBER      | ==>   | 240              |
| PERFORMED BY       | ==>   | JANET WALLY      |
| TRANSACTION TYPE   | ==>   | DEPOSIT          |
| ACCOUNT NUMBER     | ==>   | 022221110        |
| CUSTOMER NAME      | ==>   | KAREN D SMURF    |
| TRANSACTION AMOUNT | ==>   | s1000.00         |
| ACCOUNT BALANCE    | ==>   | \$17000.00       |
| ENTER ACTION CODE  | < C/H | 1/0 > ==> C      |
| ENTER DAILY TRANS  | KEY = | ==> 111782173134 |

| DATE: 11/17/82     |     | TIME: 17:31:34  |
|--------------------|-----|-----------------|
| BRANCH NAME        | ==> | NORTH SPAZVILLE |
| BRANCH NUMBER      | ==> | 10              |
| PERFORMED BY       | ==> | MATHEW SNYDER   |
| TRANSACTION TYPE   | ==> | NTTHDRAWAL      |
| ACCOUNT NUMBER     | ==> | 011357911       |
| CUSTOMER NAME      | ==> | PETER G SAMUEL  |
| TRANSACTION AMOUNT | ==> | \$121.50        |

ACCOUNT BALANCE ==> \$149879.50 ENTER ACTION CODE < C/H/O > ==> Q TO CONTINUE YOUR SESSION ENTER <YES> => NO

.

EXIT

•

# APPENDIX II

The data base was loaded according to algorithm shown in the following flow charts:

.

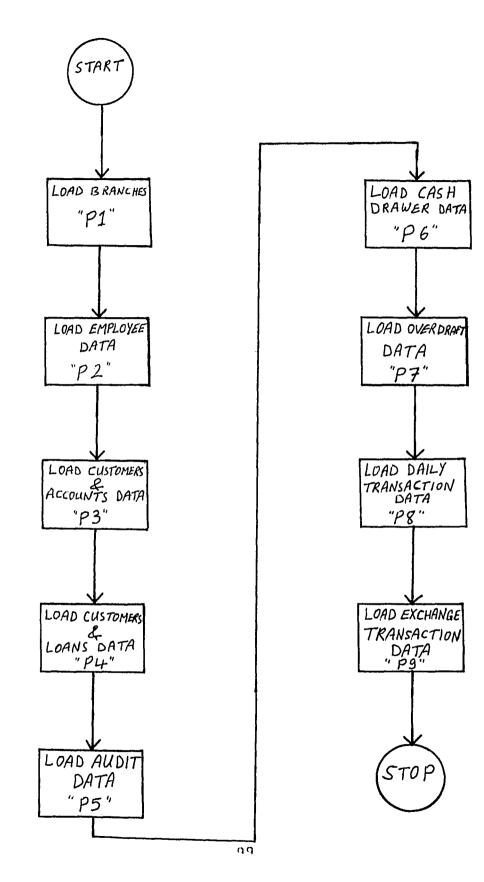

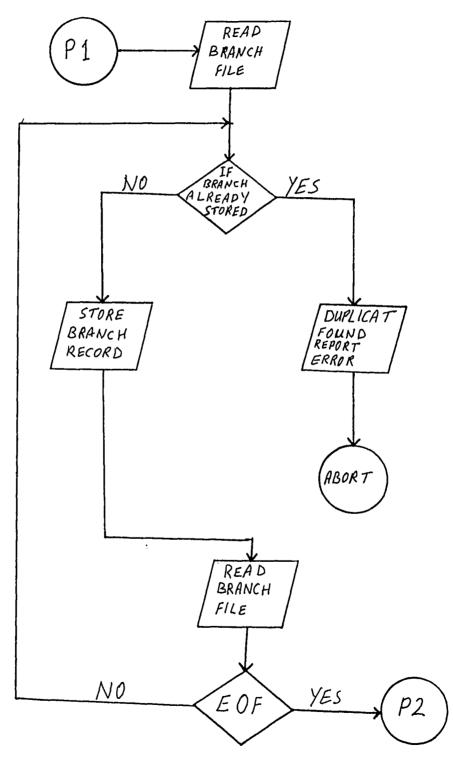

•

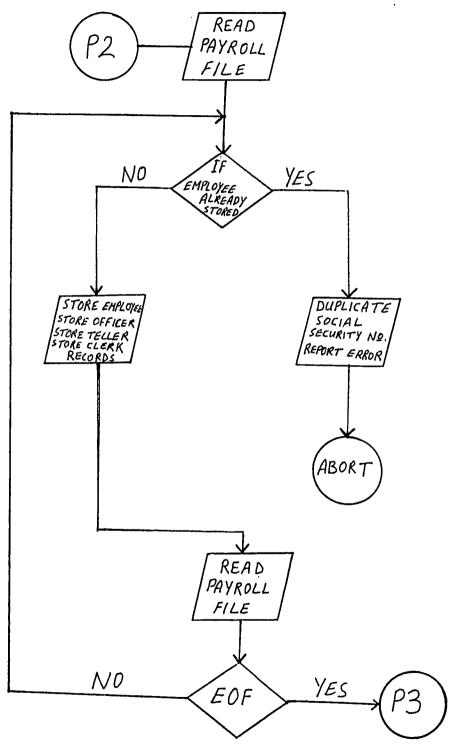

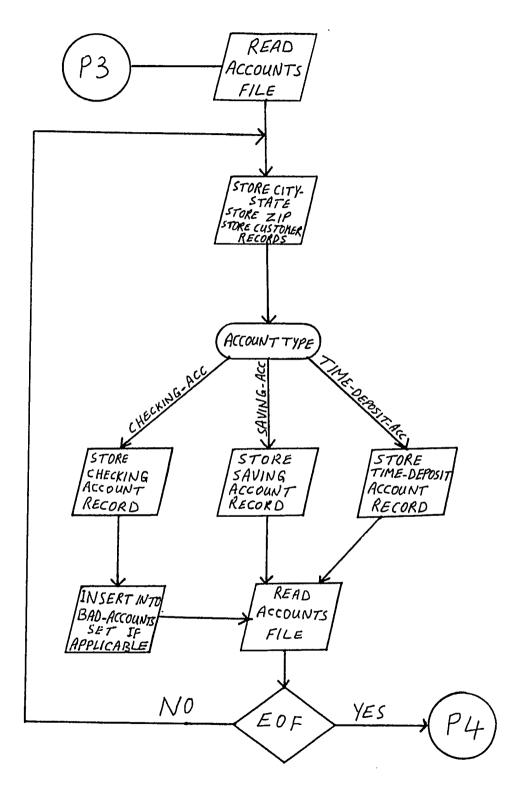

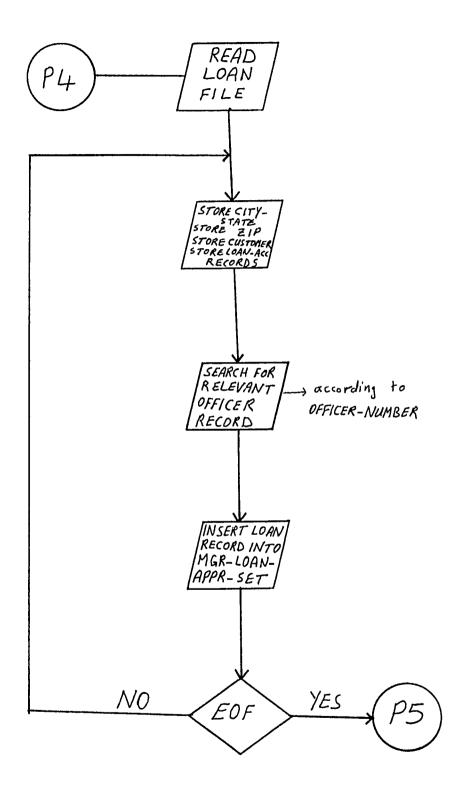

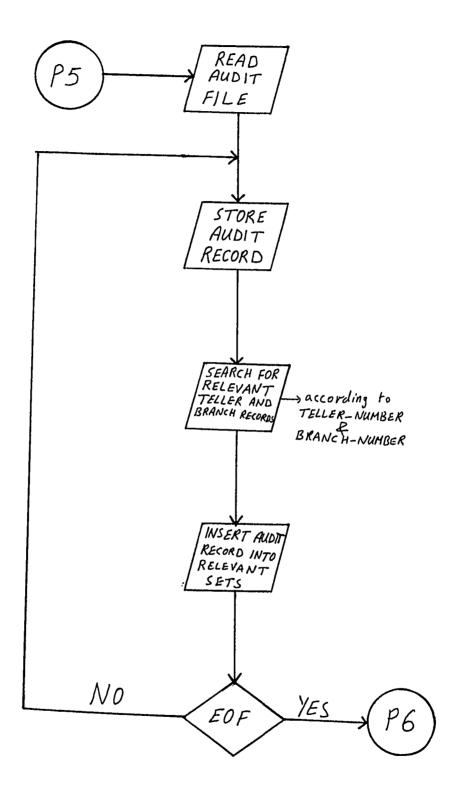

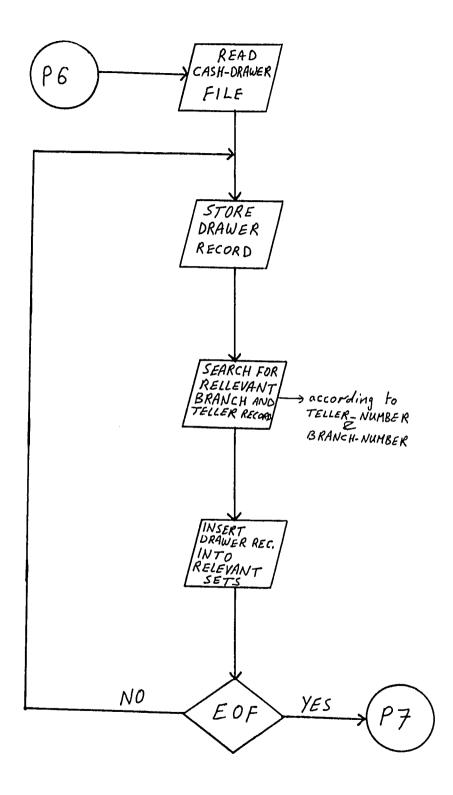

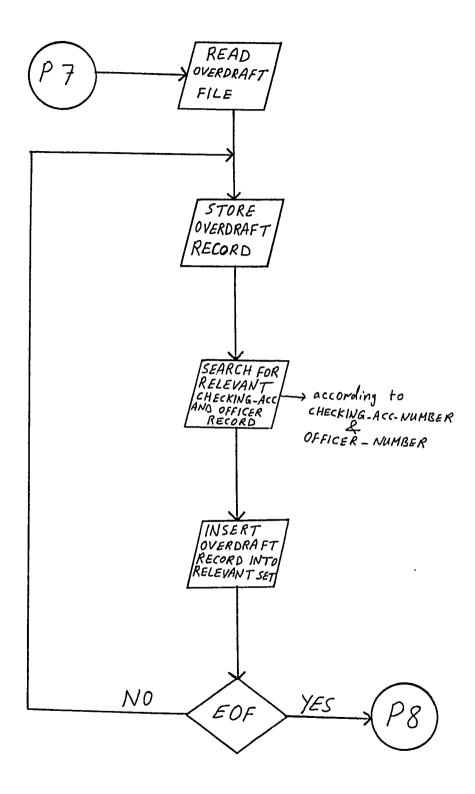

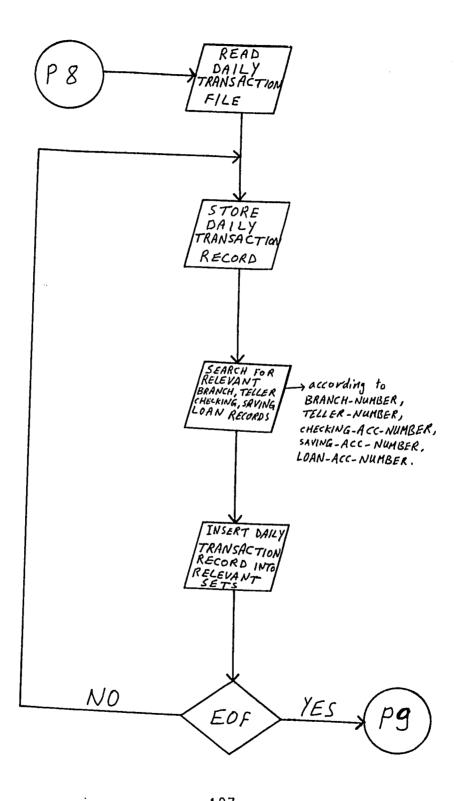

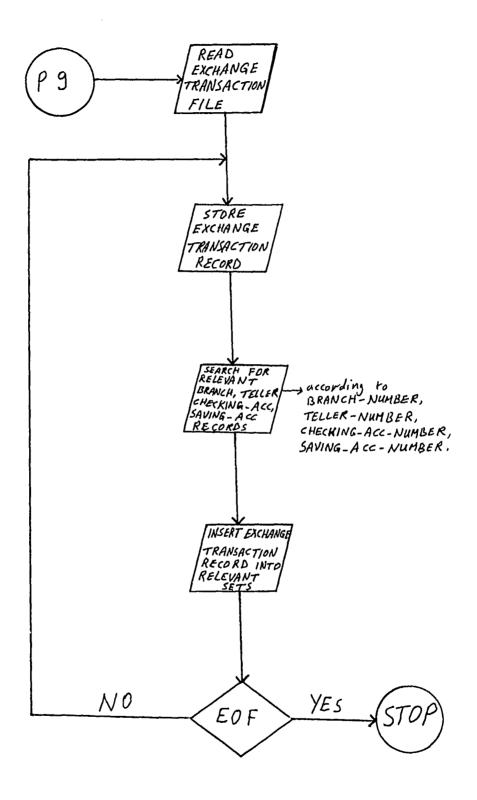

# 9. VITA

The author was born to Mr. and Mrs. Mahmoud M. Yaseen on April 25, 1955 in Jerusalem, Jordan. He earned his B. Sc. degree in Mathematics from University of Jordan (Amman, Jordan) in January 1977. He worked for two banks in Kuwait from April 1977 to August 1980. In the Fall 1980, he began graduate study in Computing Science at Lehigh University. He was a teaching assistant in Mathematics for the Department of Mathematics at Lehigh University.